## **PowerSchool Parent Portal Instructions to view Grades**

- 1. Enter the PowerSchool Parent Portal website address into your browser: <http://powerschool.crps.ca> or click on the quicklink on our website.
- 2. If more than one student, choose applicable student in the blue bar.
- 3. Click on "Standard Grades" under the blue bar.
- 4. Click on the down arrow next to the subject to view grade.

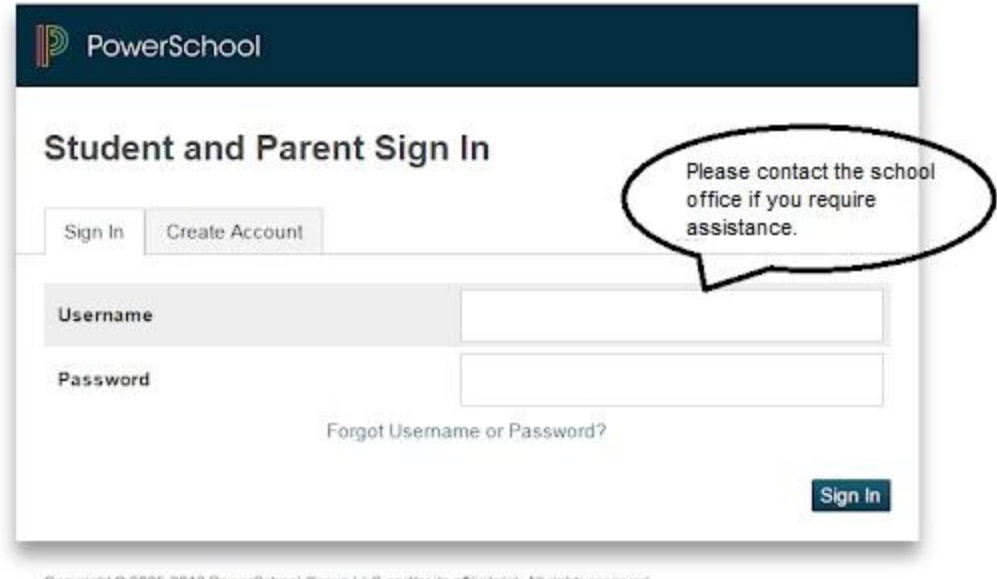

Copyright @ 2005-2016 PowerSchool Group LLC and/or its affiliate(s). All rights reserved. All trademarks are either owned or licensed by PowerSchool Group LLC and/or its affiliates.

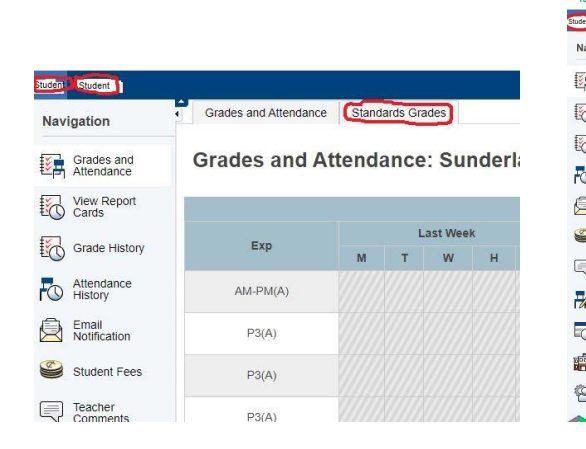

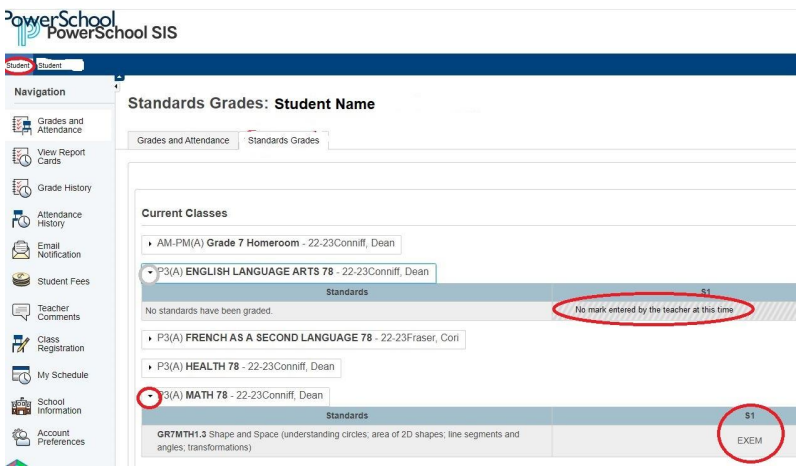